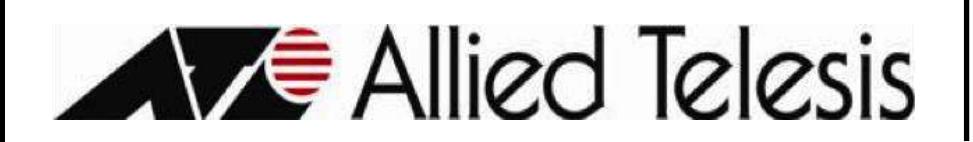

**Top Box** 

With your Allied Telesis remote:

- 1) Press the **MENU** button.
- 2) Scroll down to the **Magnifying Glass**.
- 3) Scroll to **TP Scan** and press **OK**.

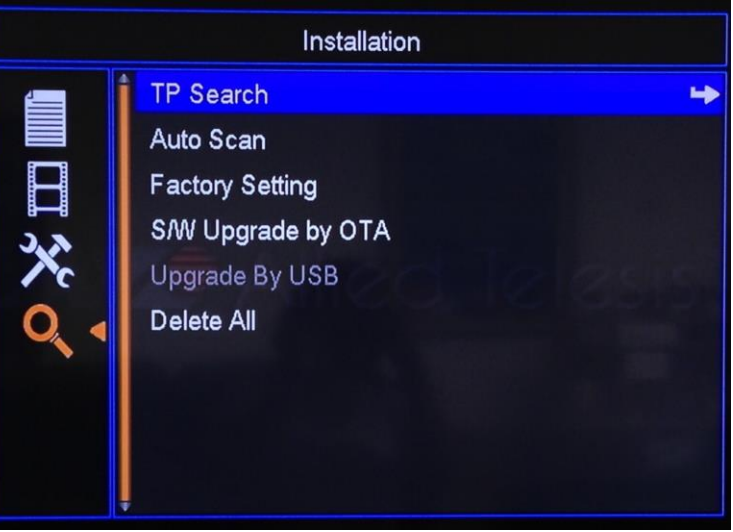

- 4) Validate the setting shown:
	- a. First Frequency = **273**
	- b. Symbol Rate = **5360**
	- c. Scan Mode = **256-QAMB**
	- d. Network Search = **Yes**
	- e. Channel List = **New**
	- f. Programs = **All**
- 5) Press channel down to select **Search**.

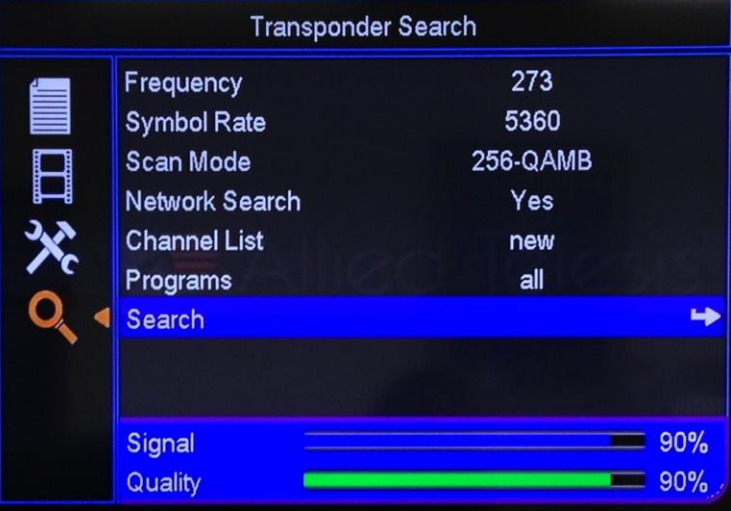